## APP REGIONE LAZIO - DIREZIONE REGIONALE SALUTE "DOCTORCOVID19"

L'APPLICAZIONE "DOCTORCOVID" SERVE AD AVERE UN CONTATTO DIRETTO CON IL PROPRIO MEDICO DI FAMIGLIA, COMPRESA LA POSSIBILITA' DI UNA VIDEOCHIAMATA PER UN CONSULTO TELEFONICO PER **EVITARE DI USCIRE DA CASA.** 

QUESTA APPLICAZIONE SERVIRA' INOLTRE IN FUTURO, D'ACCORDO CON IL TUO MEDICO DI FAMIGLIA, A VIDEOCHIAMARE UNO SPECIALISTA DELLA TUA ASL (PNEUMOLOGO, DIABETOLOGO, REUMATOLOGO, CARDIOLOGO, INFETTIVOLOGO, PEDIATRA, PSICHIATRA) PER ULTERIORI CONSIGLI INERENTI IL **CORONAVIRUS, SENZA TRASCURARE LE ALTRE MALATTIE.** 

QUI SPIEGHIAMO COME INSTALLARE L'APPLICAZIONE SUL PROPRIO CELLULARE E CHIEDIAMO A TE DI DIVULGARE OUESTO VADEMECUM A TUTTE LE PERSONE. FAMILIARI COMPRESI, CHE CONOSCI, IN MODO TALE CHE TUTTI INSIEME SIAMO EFFICACI ED EFFICIENTI.

## **MODALITA' DI INSTALLAZIONE.**

SE POSSIEDI UN ANDROID. ACCEDI A PLAY STORE E DIGITA "DOCTORCOVID" ED AVVIA LA RICERCA. TROVERAI TRE ICONE, DEVI SCARICARE QUELLA CON LA SCRITTA LAZIODOCTORCOVID E CON LA DICITURA SALUTE LAZIO.

ASPETTA CHE SCARICA. COMPARE QUESTA ICONA

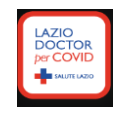

ORA DEVI CLICCARE SU ICONA ED APRIRE LA PRIMA PAGINA (TI COMPARE UNA IMMAGINE DOVE TI CHIEDE ALCUNI DATI TUOI **PERSONALI) IMMAGINE SOTTOSTANTE** 

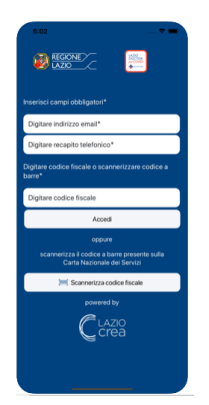

COMPILA I DATI RICHIESTI, MAIL, CELLULARE, CODICE FISCALE E CLICCA PER ANDARE AVANTI PER DARE IL CONSENSO DEI TUOI DATI PERSONALI. IN MODO TALE CHE QUANDO INVIERAI INFORMAZIONI AL TUO MEDICO LUI SARA' AUTORIZZATO AD AVERNE CONOSCENZA, NEL PIENO RISPETTO DELLA PROPRIA RISERVATEZZA. TI COMPARE UN CODICE A BARRE, DEVI SEMPLICEMENTE ANDARE AVANTI E TI VERRA' RICHIESTA LA FIRMA DIGITALE, DEVI SOLO CONTINUARE AD ANDARE AVANTI.

AL TERMINE DELL'OPERAZIONE FAI "INVIA" E ASPETTA SMS E/O MAIL.

ENTRA NEL "SMS" (O NELLA "MAIL" RICEVUTA) E CLICCA SUL LINK, IN MODO TALE CHE **VENGA ATTIVATA L'APP.** 

## CLICCA SUL LINK, IN MODO TALE DA ATTIVARE LA TUA APP.

ENTRA E TROVERAI IL MESSAGGIO DI BENVENUTO E SEI DIVERSE ICONE.

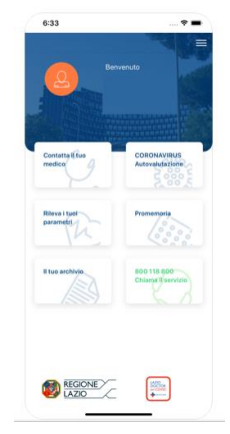

COSA DEVI FARE? ORA NULLA. APPENA COMPAIONO I PRIMI SINTOMI (FEBBRE O TOSSE SECCA E PERSISTENTE O FORTE LACRIMAZIONE AGLI OCCHI O PERDITA DI GUSTO E/O OLFATTO) CHE POSSONO ANCHE LONTANAMENTE FAR PENSARE ALLA PRESENZA DI UNA SINTOMATOLOGIA SIMIL COVID DEVI COMPILARE IL QUESTIONARIO "CORONAVIRUS DI AUTOVALUTAZIONE" CHE È LA PRIMA ICONA CHE TROVI A DESTRA. ENTRA NEL QUESTIONARIO SOLO PER CONSULTARLO.

IL QUESTIONARIO PRESENTA DOMANDE LE CUI RISPOSTE SONO UTILI PER IL TUO MEDICO. APPENA TRASMETTI IL QUESTIONARIO, IL TUO MEDICO È A CONOSCENZA DELLA TUA SITUAZIONE E PUO' CONTATTARTI DIRETTAMENTE.

SE POSSIEDI UN IPHONE. ACCEDI A APP STORE E DIGITA "DOCTORCOVID" ED AVVIA LA RICERCA, TROVERAI TRE ICONE, DEVI SCARICARE QUELLA CON LA SCRITTA LAZIODOCTORCOVID E CON LA DICITURA SALUTE LAZIO.

ASPETTA CHE SCARICA. COMPARE QUESTA ICONA

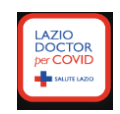

## ORA DEVI CLICCARE SU ICONA ED APRIRE LA PRIMA PAGINA (TI COMPARE UNA IMMAGINE DOVE TI CHIEDE ALCUNI DATI TUOI PERSONALI) IMMAGINE SOTTOSTANTE

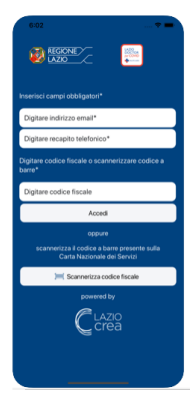

COMPILA I DATI RICHIESTI, MAIL, CELLULARE, CODICE FISCALE E CLICCA PER ANDARE AVANTI PER DARE IL CONSENSO DEI TUOI DATI PERSONALI, IN MODO TALE CHE QUANDO INVIERAI INFORMAZIONI AL TUO MEDICO LUI SARA' AUTORIZZATO AD AVERNE CONOSCENZA, NEL PIENO RISPETTO DELLA PROPRIA RISERVATEZZA. TI COMPARE UN CODICE A BARRE, DEVI SEMPLICEMENTE ANDARE AVANTI E TI VERRA' RICHIESTA LA FIRMA DIGITALE, DEVI SOLO CONTINUARE AD ANDARE AVANTI.

AL TERMINE DELL'OPERAZIONE FAI "INVIA" E ASPETTA **SMS** E/O **MAIL**.

ENTRA NEL "SMS" (O NELLA "MAIL" RICEVUTA) E CLICCA SUL LINK, IN MODO TALE CHE VENGA ATTIVATA L'APP.

CLICCA SUL LINK, IN MODO TALE DA ATTIVARE LA TUA APP.

ENTRA E TROVERAI IL MESSAGGIO DI BENVENUTO E SEI DIVERSE ICONE.

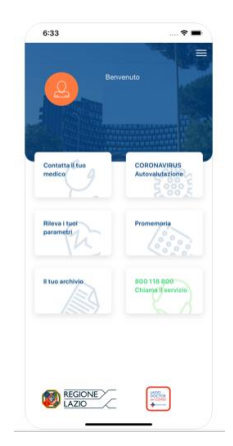

**COSA DEVI FARE? ORA NULLA**. APPENA COMPAIONO I PRIMI SINTOMI (FEBBRE O TOSSE SECCA E PERSISTENTE O FORTE LACRIMAZIONE AGLI OCCHI O PERDITA DI GUSTO E/O OLFATTO) CHE POSSONO ANCHE LONTANAMENTE FAR PENSARE ALLA PRESENZA DI UNA SINTOMATOLOGIA SIMIL COVID DEVI COMPILARE IL QUESTIONARIO "**CORONAVIRUS DI AUTOVALUTAZIONE**" CHE È LA PRIMA ICONA CHE TROVI A DESTRA. **ENTRA NEL QUESTIONARIO SOLO PER CONSULTARLO**.

IL QUESTIONARIO PRESENTA DOMANDE LE CUI RISPOSTE SONO UTILI PER IL TUO MEDICO. APPENA TRASMETTI IL QUESTIONARIO, IL TUO MEDICO È A CONOSCENZA DELLA TUA SITUAZIONE E PUO' CONTATTARTI DIRETTAMENTE.